中 国 网 25 WWW.NET.CN

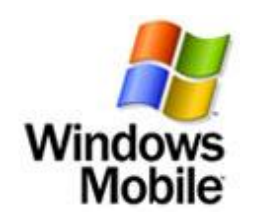

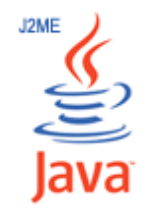

# **商务.安全邮**

# **万网 MQ 手机邮箱**

# **常见问题**

北京万网志成科技有限公司

www.cn

共 **7** 页第 **1** 页

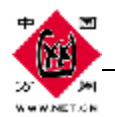

常见问题:(请注意蓝色部分的常见问题) 万网 **MQ** 介绍 网络支持 手机端使用指南 万网 **MQ** 手机端使用区域 手机和 **SIM** 卡问题 其他使用技巧

### 一、 万网 **MQ** 介绍

1、什么是万网 M 手机邮箱?

手机端软件可以帮助企业人士实现之前只有笔记本电脑或个人助理(FDA)用户才可以享用的功 能,通过万网 M2客户端,即可在移动中访问企业电子邮件,满足万网用户在移动中商务沟通的 需求;

您无需花大价钱购买一个高端的 PDA手机,无需花大力气携带笨重的笔记本电脑,就使用您现在 的手机,装个手机端,您的移动世界也可以魅力无穷。

2、 支持手机型号:上百款手机,只要手机能上网,即可支持手机邮箱。

| 支持JALA 手机NTDP2 O 如NDNIA, Motoricla, Sony Ericsson等 |                                                                                           |
|----------------------------------------------------|-------------------------------------------------------------------------------------------|
| <b>NDIA</b>                                        | 6230, 6233, 6270, 6280, 3230, 3250, 6680, N70, N71, N72, N73, N80, N80, N91, N82, N9      |
|                                                    | 9300 6630 E60                                                                             |
|                                                    | E61, E62, E50, E70, 9210c, 7610, 7710, 9300, 7390, 8800, 6275, 6151, 5500, 6282, 6234, 62 |
|                                                    | 33,9330,2865,6165                                                                         |
|                                                    | 9300 6620 9300 6235 9300 6260 6630 6630 6681, 6682, 6235 , 6235 6670 6155 , 31            |
|                                                    | 52315561556230                                                                            |
|                                                    | 611, 6152, 3250, 6265, 6126, 6136, 6125                                                   |
|                                                    | MOTORO V3x, E680, A1200, A1000, Motoroda V330                                             |
| LA.                                                |                                                                                           |
| <b>SOV</b>                                         | v6838; V6800, v6810, v5830, K790a, K7930, K7930c, v6830, p9000,                           |
|                                                    | ER CSS   p90ii, p910c; z525a; k800, k510, p990, M300,                                     |
| <b>ON</b>                                          |                                                                                           |
|                                                    | $Sarsin$ $S$ H $X$ 820 $(WP$ orly), $SHa$ 920, $SCHZ$ 230                                 |
| g                                                  |                                                                                           |
|                                                    |                                                                                           |
| 支持WurbusMubile的Smertphone, PocketPC如CLAppod, 联想等   |                                                                                           |
| œ.                                                 | 02 Alam, 02 Nihi, Xphone II m                                                             |
| <b>THEO</b>                                        | DapadB18 DapadB28 DapadB38 DapadB00 Dapad 577W                                            |
| 其他                                                 | HTC Tyth Cingular 8525, HTC s621                                                          |

二、网络支持

共 **7** 页第 **2** 页

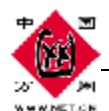

1、万网网络支持条件?

Marge万网手机端软件可运行在基于Internet 或者WP的网络上。例如: 手机GRS/3G/CDA1X的网络〔建议开通包月套餐〕 手机网络 (如中国移动的CNET, CNIP, 大小写均可) W.Fi/WMak: 支持WFi 热点服务。

2 怎么开通手机上网?

请您拨打当地运营商客服电话,要求开通手机上网服务,建议开通包月套餐。例如:中国 的移动用户请播打10086客服电话开通。

- l GFRS自由套餐转换成包月套餐, 必须下月月初1日开通
- l GRS包月套餐的不同资费转换,可以即时开通

3 如何杳询使用万网M工机邮箱所产生的流量数据?

建议您拨打当地运营商客服电话,查询较准确的您的上网流量;

4 无法登陆万网M车机端软件,怎么办? 请别担心,先关闭万网MQ软件,使用手机内置的浏览器登陆互联网网站,若也不能登陆, 说明手机SIMIGRS上网服务遇到问题,请您及时联系当地移动运营商客服中心寻求帮助。

## 三、 手机端使用指南

1、 如何下载万网 MQ手机端?

Java手机: 请下载 Java版本; 可直接通过手机输入网址进行下载; 也可先下载到 FC上,然后用手机数据线拷贝到手机上。

**Windows nobile 手机: 请下载 Windows nobile版本;** 只能先下载到 PC上,然后用手机数据线拷贝到手机上。

2 万网 M 手机端软件有多大? **Jag**版本: 很小, 400B **Windows notile版本: 1.6MB左右。** 

### 3 电脑上收到邮件后,手机上是否还能继续收到邮件?

- 1) 如果atlod等客户端设置了收信后在服务器上保留邮件副本,则手机仍能收到邮件;
- 2) 如果选择不保留副本,则电脑收取后手机将不能收取到邮件。

具体如下图:

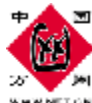

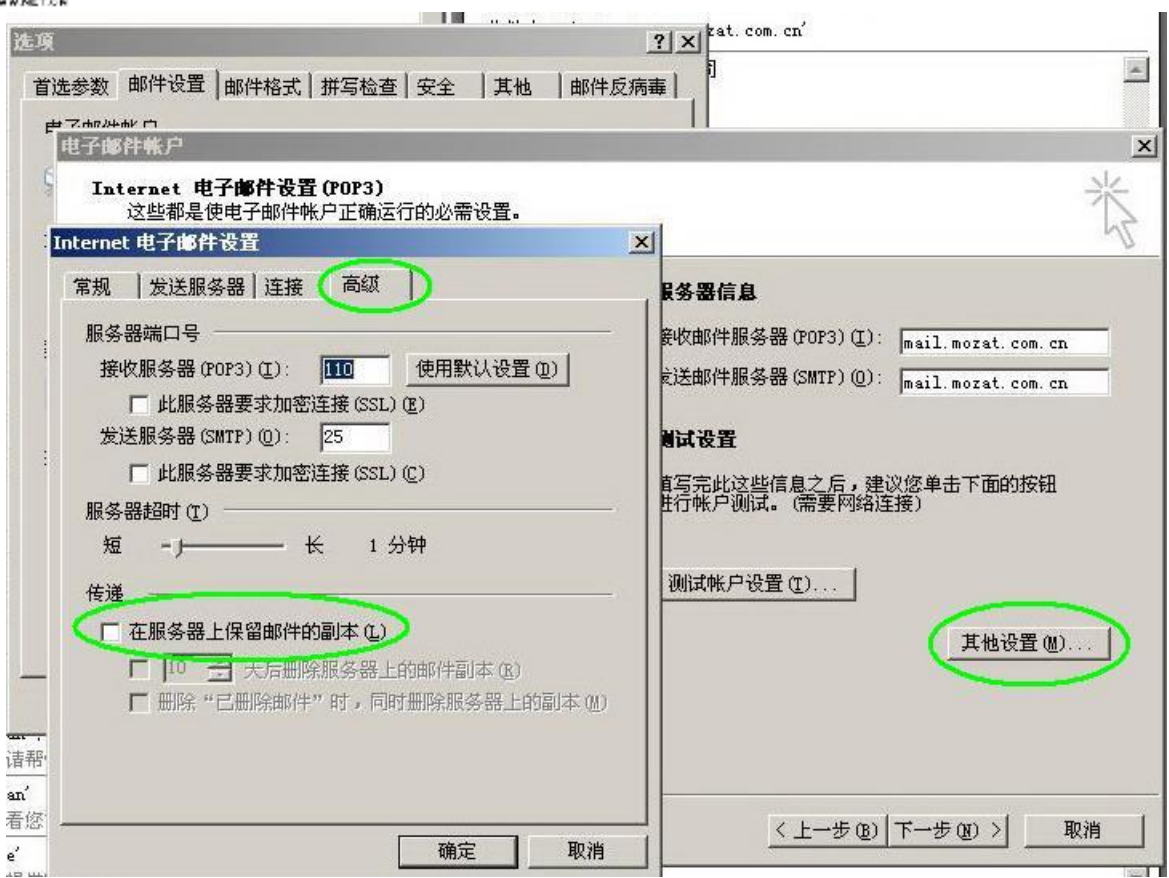

5、 手机端收到新邮件后,电脑上还能收到新邮件吗?

能。即使电脑未启动,手机端先收到邮件,电脑随后开启仍能收到新邮件。

5 手机邮箱收到了带附件的邮件,但过几天后邮件已收到 PC上并从服务器上删除,则重新从手 机中看邮件是否还能看到附件。

不能。该邮件已从服务器上删除,所以无法读取附件,但能从手机上读取到已收下来的正文。

6、新邮件多久才会到达手机上?

PushEmail 服务器每隔一段时间,会自动检查用户在邮件服务器上的邮箱,发现新邮件时将立即 发送到用户手机上。通常在5分钟之内。

7. 手机关机再开万网 MQ手机端软件,新邮件按何规则进行 Push?

手机重新启动一次后,再开启手机端 Rush Enail,手机关机期间内到达的新邮件会根据时间先 后顺序 Push到手机,最新邮件会最后 Push 时间的精确度是以分钟为单位。

8、 为何有时会收不到新邮件?

若在 Push Email 服务器未搜索并 push新邮件之前,该新邮件已通过电脑的 outlook收取并从邮 件服务器已被删除,用户则收不到push新邮件。

如果没有通过 cull cok收取邮件,同时手机端也无法收到邮件,可能跟无线网络有关,请选择下 线后再上线来尝试。

9 手机邮箱在使用过程中,是否允许修改邮件域名?

共 **7** 页第 **4** 页

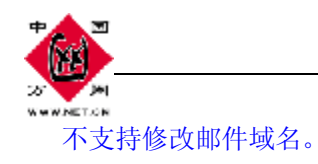

10、手机端默认推送多少封以及推送多大正文的邮件?最大能推送多大的附件? 默认设置是 50封 2M的邮件正文,如果正文大于 2M 点击更多可以阅读全部正文,这样设 置的目的是便于 节约 GRS流量, 一般邮件的正文都在 1M左右。 这些设置可以根据需要自行设置收多少封和多大正文的邮件。

手机端推送的邮件最大为 5M 如果有附件超过 5M的邮件, 则无法推送到手机上。

11、为什么用手机邮箱在手机上转发带大附件的邮件时有时会发不出去?

转发手机中收到的带有附件的邮件时,系统支持 2M的的附件转发。如果附件大于 2M 则转 发不成功。

12 您在使用手机端发送邮件时,会影响手机的来电和新来短信吗?

您在手机上使用手机端时,无论是收发邮件或聊天,当手机有新来电或新短信时,都不受影响。 来电接听后,软件会再连接到GRS。若通话时间太长(超过1O分钟)软件会断掉GRS。请您再 人工连接 GRS。

13 为何有时手机端出现自动下线情况?下线是新邮件会遗失吗?

若用户在地下室、地铁等GRS讯号弱,或在没有GRS讯号路段时,手机端无法顺利连接到系统, 此时会自动下线,用户再次到讯号强的地方通过点击菜单中的"上线"尝试重新联机。手机端下 线期间,新邮件被自动暂存在服务器上,一旦手机重新连接上网络,新邮件会立即被推送到手机 上。

14 为什么手机端在我手机上速度比较慢?

有小部分移动终端上无线网的速度都不快,也有很多手机能够提供很快的上网速度。另外若您的 手机信号较强,您可能获得较高的访问速度。若您在离移动基站远,手机信号也会弱一些,速度 也慢一些。

15 我的邮件太多了,不想都收到手机上,能进行过滤满足某些条件的进行过滤么? 能。可根据自己的要求进行自由过滤设置,不满足条件的选择不推送即可。

16 手机端发送邮件,发送人数有限制吗?

手机端可支持发送给多个收件人,抄送给多个,秘密抄送给多人。目前不做任何限制。收件人的 邮件地址也无需逐一按键输入,请到'联系人'模块选择多个收件人地址。快速完成邮件的发送。

17、如何在手机端批量删除邮件

进入邮件列表后,请先点左边菜单---选择'删除'键---选择'选择全部邮件'----点'删除'。 这样可完成批量邮件删除。

共 **7** 页第 **5** 页

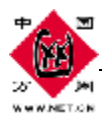

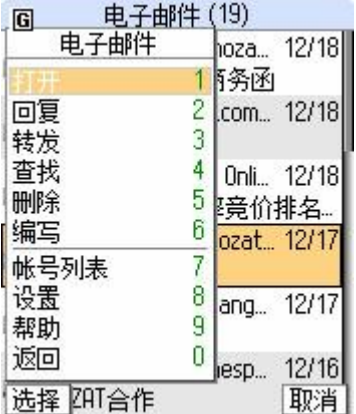

#### 18 万网 Mo手机邮箱是否支持 sina yahoo等其他运营商的邮箱?

目前仅支持万网企业邮箱,这是万网提供的一种针对企业邮箱用户的增值,不支持 sina vahoo 等其他运营商的邮箱到手机上的推送。

19 邮件挺多的,怎么快速的查找邮件呢?

有 2种方法:

- 按快捷键 O 输入关键词查找
- l 按导向键的左/右键,翻页快速查看右键列表

#### 四、 万网MQ手机端使用区域

1. 可以在中国境内任何省市使用吗?

可以使用, 在中国境内GPRS没有漫游费, 无论您在任何省市都能使用手机无线上网, 并登陆使 用手机端。

#### 2. 可以在中国境外使用万网MQ手机端吗?

您可以在中国境外使用手机端,请向当地无线提供商申请您将要达到的所在国的漫游服务。 注意! 跨国使用手机端软件所产生的漫游费比在本国要贵比较多,请在本国当地无线提供商咨 询漫游资费详情。

#### 五、 手机和**SIM**卡问题

- 1. 当拥有多张SIM卡和多部手机时应如何使用手机端软件?
	- 1 当您有一部手机,多张SIM卡时,对您使用手机端万网MQ设有任何影响。多张SIM卡只 是起着一个相同的作用,提供无线上网功能。
	- 2) 当您有多部手机, 1张SIM), 为保证您的信息收集不分散, 建议您尽量使用一部手机 来运行万网M软件。
	- 3 当您有多部手机,多张SIM卡时,可能有您的使用上考虑,不同手机中各安装万网MOX 件,可不同手机端帐号进行不同的运用。

#### 2 如何在更换手机后继续使用手机端万网M攻件?

只需在新的手机上安装手机端软件,安装成功后,用原来的帐户名和密码登录,此账号下的邮件 账号信息依然存在。

#### 共 **7** 页第 **6** 页

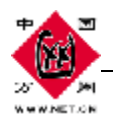

3 若我遗失或更换未卸装掉手机端软件的旧手机, 怎么办? 为保证其他用户不能阅览你的手机端信息,建议您从手机上卸载手机端软件。若您不慎遗失手机, 且手机端帐号是可自动登录,风险由自己承担。 或者您登录企业邮箱修改密码。

4 如何设置我的手机?

一般情况,手机端的网络设置参数是自动设置完成的。 若遇到网络设置为空,您也可自行设置网络参数。信息如下:

手机端软件现在支持 CNWP和 CNET 两类接入点。如果您使用的是 CNWP连接, 接入点: cmmap 用户名: 空; 密码: 空; 端口号: 9201 如果您使用的是 cmet 连接,接入点: cmet; 用户名: 空; 密码: 空; 端口号: 9201。 更详细的设置方法,请咨询当地10086

## 六、其他

- 1. 手机端的使用技巧
	- a) 有新消息, 请按#键直接进入消息框。
	- b) 按 1/3 进行页面进入/退出。
	- c) 方向左键/右键,可直接上/下页翻页。
	- d) 进入多个窗口聊天时,按方向左键/右键,可切换聊天窗口。
	- e) 快速查找键"0"键

中国万网 产品规划部

共 **7** 页第 **7** 页